## 尔雅通识课客户端考试说明

欢迎同学们使用尔雅通识课客户端参加考试,使用步骤如下:

1、双击桌面上的"超星考试客户端(2.0)"进入登录页面。

2、输入自己的学号、密码即可参加考试。(请同学们参加考试前确认自己的学号、密码正确), 如忘记密码请联系尔雅客服解决。

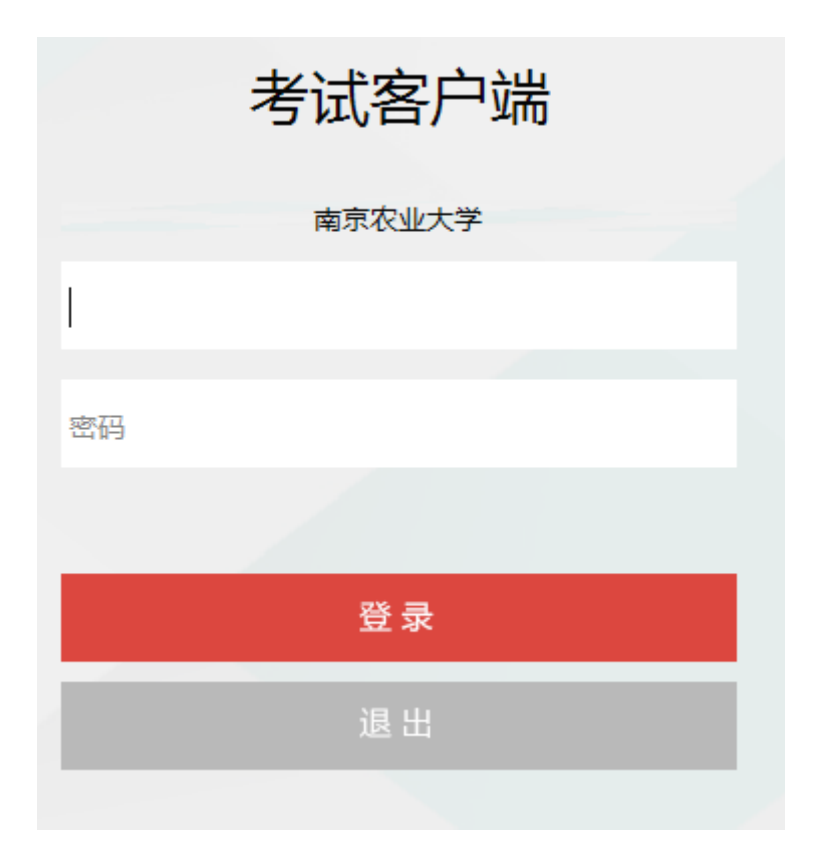

3、登录后可看到要参加考试的课程,点击即可开始考试。